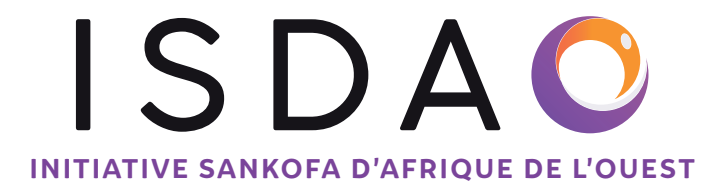

# **Directives de l'ISDAO sur l'élaboration du budget et l'élaboration et la soumission des rapports financiers et des pièces justificatives**

*Version Actualisée: Mai 2023*

#### **Note explicative:**

Ce document a pour objectif de fournir des directives détaillées sur : (a) comment élaborer et soumettre un budget dans le cadre d'une demande de subvention à l'ISDAO ; (b) comment élaborer et soumettre les rapports financiers à l'ISDAO, et (c) les documents justificatifs requis pour le(s) rapport(s) financier(s). Le document est divisé en trois sections pour aborder chacun de ces domaines.

Ce document accompagne le modèle de budget et de rapport, qui est en format Microsoft Excel.

Veuillez lire attentivement ce document avant de préparer un budget ou un rapport financier à soumettre à l'ISDAO. Afin de vous aider dans la préparation des rapports et de leur rédaction, nous encourageons vivement tous les partenaires bénéficiaires à examiner ce document lorsqu'ils le reçoivent et/ou au début de la période de subvention, afin de vous assurer de la bonne comptabilisation des dépenses encourues dans le cadre du financement de l'ISDAO et de la collecte des documents (reçus, factures, preuves de paiement, preuves du taux de change utilisé) exigés lors de la soumission de votre rapport financier.

N'hésitez pas à écrire à l'ISDAO si vous avez des questions ou besoin d'éclaircissements sur le modèle de budget/rapport financier ou sur ces directives.

- Pour toute question relative au budget et à son élaboration, veuillez envoyer un courriel à Igor Koffi, Chargé des Finances et de l'Administration (igor@isdao.org) et mettre en copie proposals@isdao.org .
- Pour toute question relative au rapport financier et aux documents justificatifs, veuillez envoyer un courriel à Igor Koffi, Chargé des Finances et de l'Administration (igor@isdao.org), grants@isdao.org et mettre en copie Olumide Makanjuola, Directeur des Programmes (olumide@isdao.org)

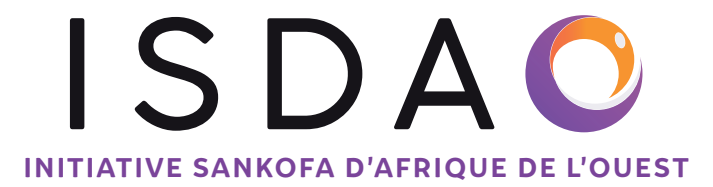

# **A. LIGNES DIRECTRICES DE L'ISDAO SUR: L'ÉLABORATION DE VOTRE BUDGET**

#### **INSTRUCTIONS – À LIRE AVANT DE COMMENCER À REMPLIR VOTRE FORMULAIRE BUDGÉTAIRE**

Veuillez lire attentivement ces instructions car toute erreur peut désorganiser votre budget et présenter un budget incomplet.

#### **TRÈS IMPORTANT:**

#### Toutes les devises DOIVENT être en dollar américain (USD).

Pour la feuille de calcul « budget détaillé», veuillez saisir uniquement des chiffres (nombres) dans les colonnes « pourcentage du coût %) », « Coût unitaire en dollars américains » et « Fréquence / Nombre d'unités » pour éviter de gâcher la formule. S'il vous plaît ne pas saisir des lettres ou des mots dans ces cellules.

#### **VEUILLEZ NE PAS AJUSTER OU APPORTER DES MODIFICATIONS AU MODÈLE.**

La feuille de calcul du budget comporte plusieurs feuilles, notamment :

- Modèle de feuille de budget détaillé
- Résumé
- Budget détaillé

# **FEUILLE DE CALCUL : RÉSUMÉ DU BUDGET**

#### **Section A**

- ⇒ Remplir les informations de votre organisation dans cette section.
- ⇒ Nous exigeons que tous les domaines de cette section soient remplis.
- ⇒ Veuillez inclure toutes les informations nécessaires avant de passer à la section suivante.

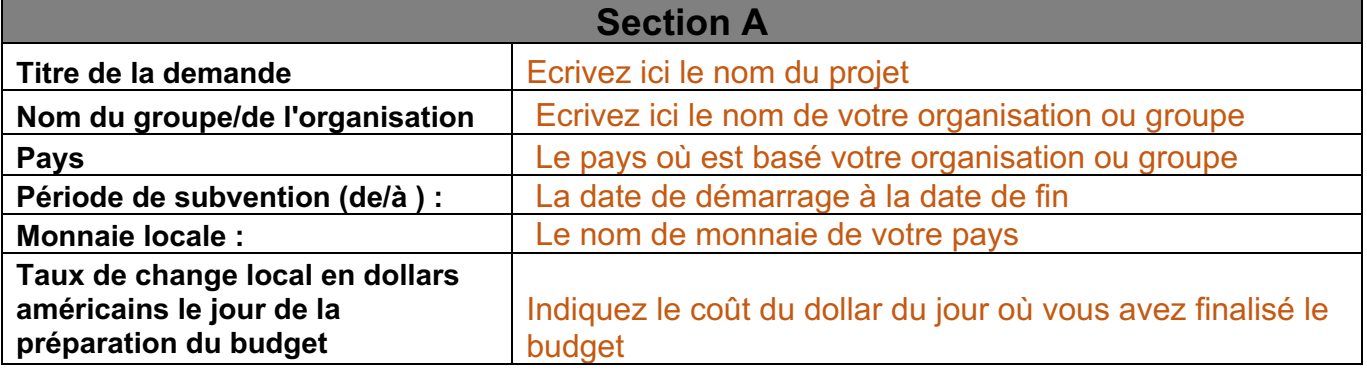

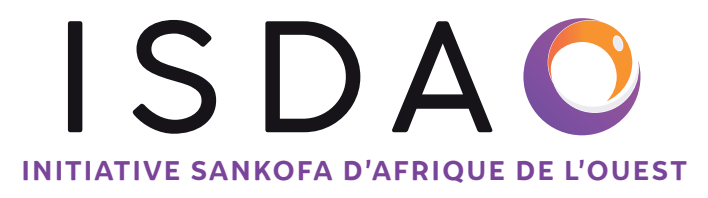

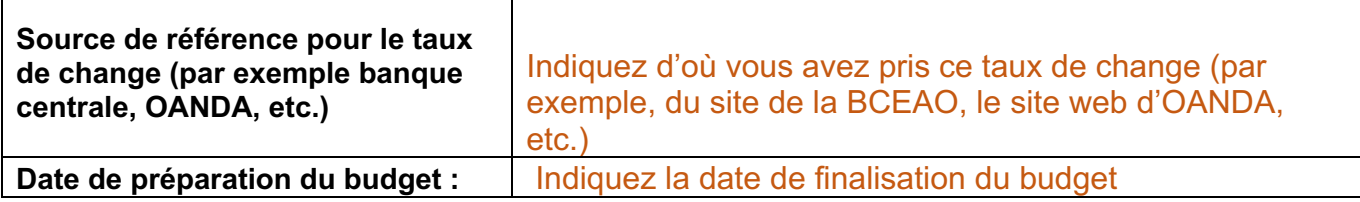

#### **Section B**

⇒ Prière de ne pas du tout toucher à cette section. Prière de ne pas remplir ou changer quoi que ce soit dans cette section.

#### **Section C**

⇒ Veuillez remplir toute votre source de financement pour les 12 prochains mois dans cette section. Veuillez trouver ci-dessous un exemple.

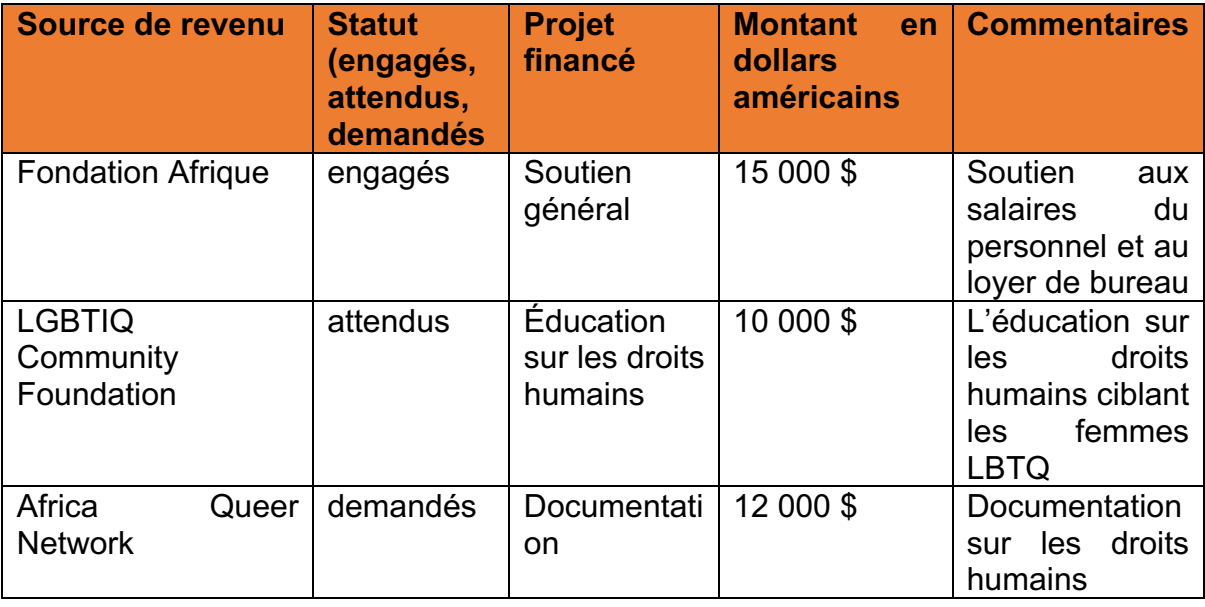

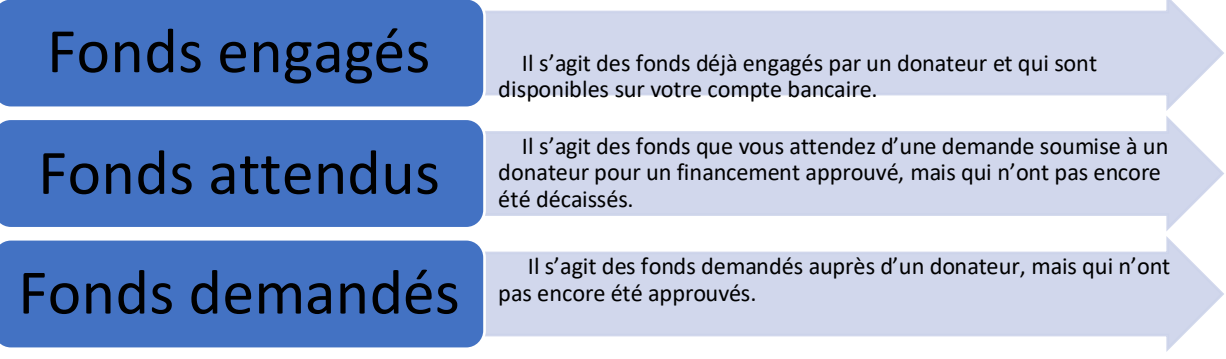

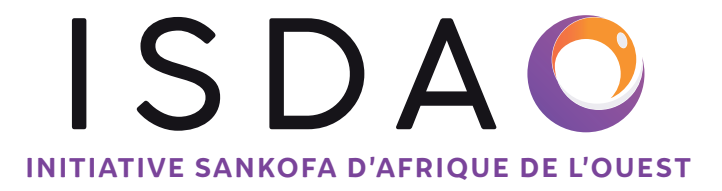

- ⇒ Notez également que la source de revenu peut être les fonds des donateurs et donatrices, les cotisations des membres, les revenus générés par les activités, les dons individuels et d'autres.
- ⇒ Une fois que vous entrez tous les chiffres et informations, la valeur totale sera calculée automatiquement à la fin. Vous n'avez pas à faire autre chose.

# **FEUILLE DE CALCUL : BUDGET DÉTAILLÉ**

- ⇒ Au titre du budget détaillé, il y a quatre sections. Qui sont :
- La **Catégorie A** tient compte des salaires du personnel.
- La **Catégorie B** porte sur les coûts directs de mise en œuvre des projets
- La **Catégorie C** porte sur les coûts liés au suivi et à l'évaluation.
- La **Catégorie D** porte sur les coûts organisationnels et administratifs.

Voici un exemple des catégories budgétaires

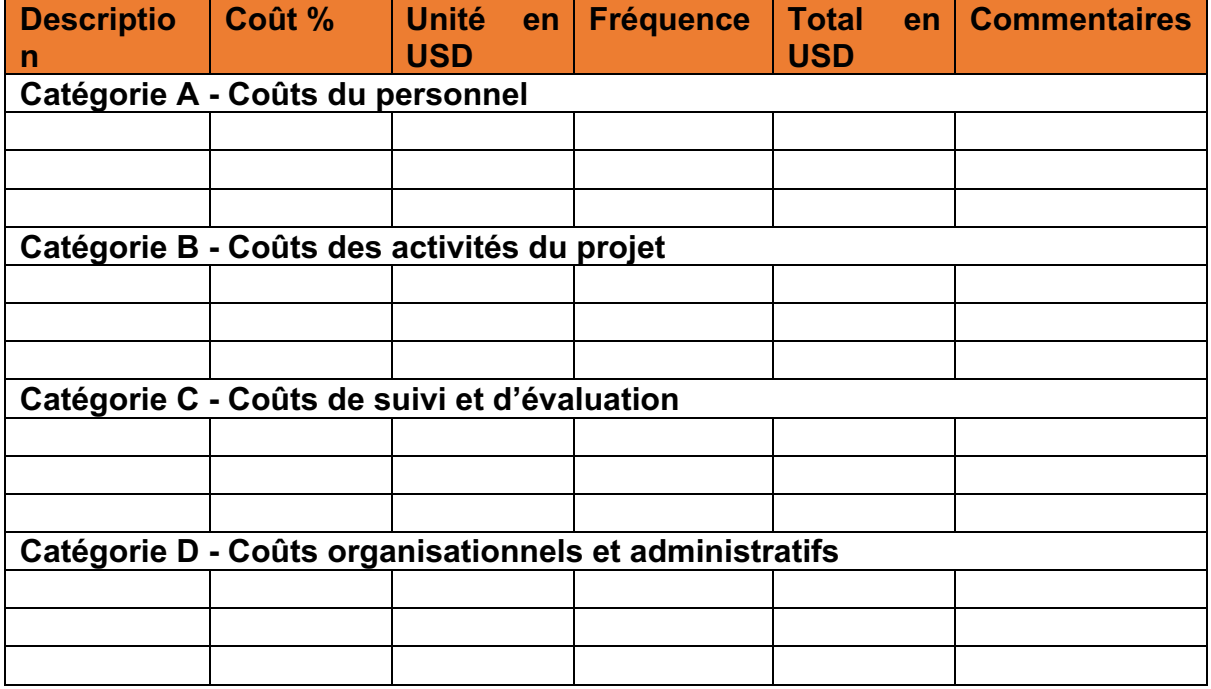

⇒ Si vous demandez un financement de base, vous n'aurez qu'à remplir les sections A et D.

⇒ Si vous faites une demande de financement, que pour un projet, vous ne remplirez que les sections B et C.

⇒ Si vous demandez le financement de base et le financement du projet, vous devez remplir les sections de A à D.

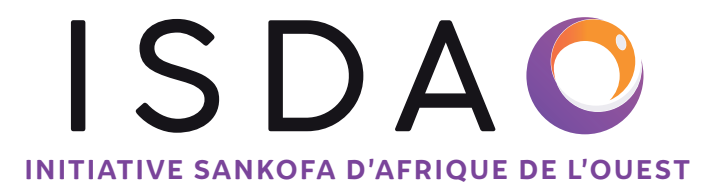

⇒ Le financement de base est le financement qui couvre les coûts des salaires et les coûts administratifs d'un organisme, tandis que le financement de base et de projet couvre les coûts de projet, les salaires et les coûts administratifs de l'organisation.

**Veuillez lire notre foire aux questions pour en savoir plus sur le financement de base.**

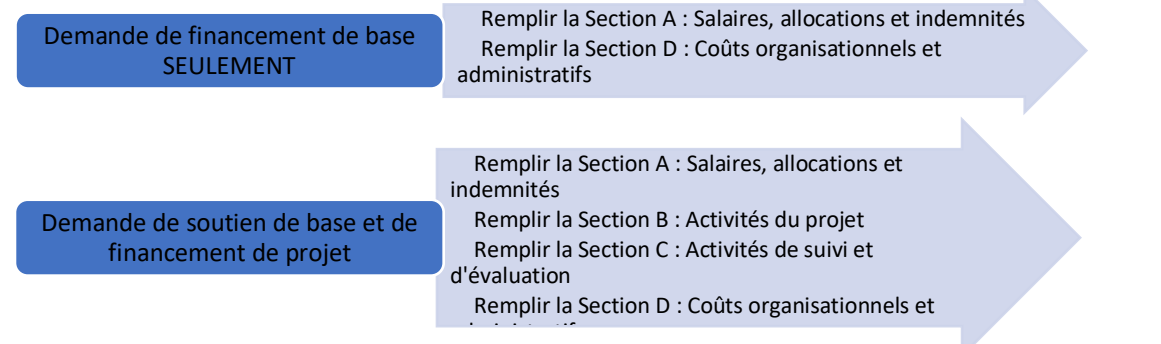

## **Veuillez remplir uniquement les catégories qui s'appliquent à votre demande de financement.**

- ⇒ Chaque section a le pourcentage de coûts, le coût unitaire et la fréquence. En vertu du pourcentage de coûts, vous devez saisir le pourcentage que vous facturez à cette demande de financement. Par exemple, cela pourrait être de 10%, 40%, 70% ou 100%.
- ⇒ En vertu du coût unitaire, veuillez saisir le coût de la ligne budgétaire. Cela devrait être basé sur le coût total de l'élément sur cette ligne budgétaire. Vous n'avez pas besoin d'inclure le signe \$, seulement le montant.
- ⇒ S'agissant de la fréquence, veuillez mettre le nombre de fois où vous aurez besoin de cette ligne budgétaire. Une fois que vous faites cela, le budget total de cette ligne budgétaire sera calculé automatiquement sans que vous fassiez quoi que ce soit.

#### **Le tableau ci-dessous fournit UNIQUEMENT un exemple - S'il vous plaît consulter par exemple la feuille du MODELE DE BUDGET DÉTAILLÉ**

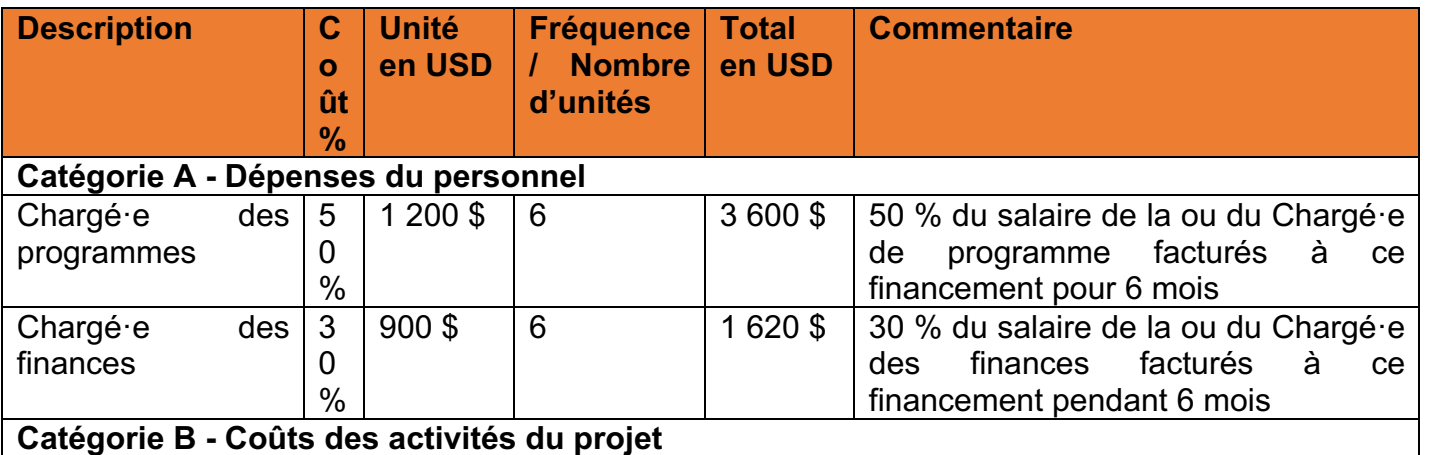

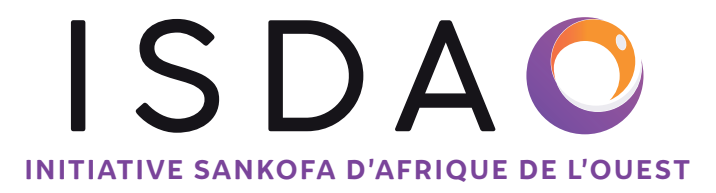

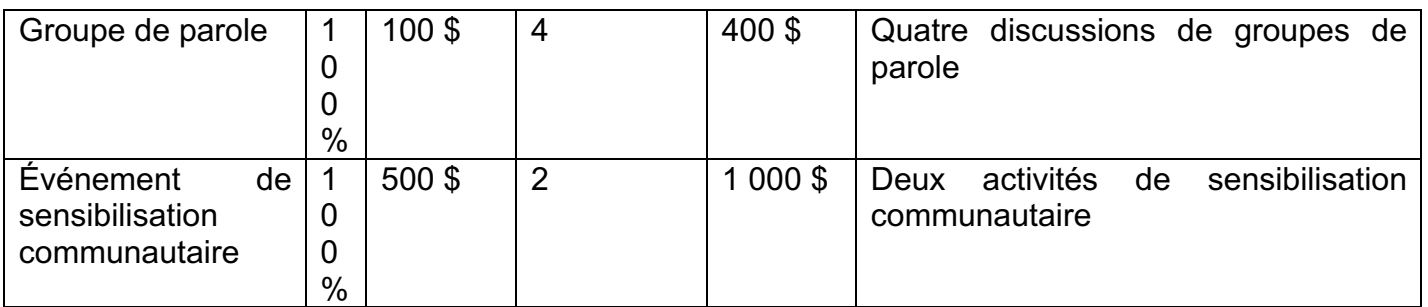

# **COMMENT REMPLIR LA CATÉGORIE [A] SUR LES SALAIRES DU PERSONNEL ET LES AUTRES COÛTS CONNEXES?**

⇒ La **CATÉGORIE A** s'adresse aux coûts des salaires des membres du personnel et à tout autre coût connexe qui est imputé ou affecté à cette subvention. Veuillez inclure les postes en fonction de la structure de votre organisation.

Par exemple, cela pourrait inclure :

- **- Directeur·trice Exécutif·ve**
- **- Assistant·e de programmes**
- **- Chargé·e des finances**
- **- Chargé·e des programmes**

#### *En ce qui* **concerne les bénévoles et les pairs-es éducateurs-trices***:*

Nous comprenons que dans une organisation ou un groupe, un-e membre du personnel pourrait être bénévole et recevoir une allocation mensuelle.

 Si tel est le cas, veuillez inclure une telle allocation de personnel sous le coût du personnel, dans la **CATÉGORIE A.** 

 Si les allocations ou indemnités sont destinées aux pairs-es éducateurs-trices et aux bénévoles liés aux activités du projet, veuillez les inclure dans la **CATÉGORIE B**, dans le cadre des activités du projet. **Ne les incluez pas dans la CATÉGORIE A.** 

Si vous n'avez pas l'intention d'utiliser cette subvention pour les salaires, allocations ou indemnités du personnel ou des bénévoles, vous pouvez laisser cette section vide, ne pas remplir cette section, et passer à la catégorie B si elle est pertinente pour votre demande.

#### **COMMENT REMPLIR LA CATÉGORIE [B] SUR LES ACTIVITÉS DE PROJET LIÉES À VOTRE DEMANDE?**

⇒ La **CATÉGORIE B** vous demande de saisir toutes les activités et les coûts liés à votre projet. Le modèle comprend de nombreuses lignes pour cette section, il ne devrait donc pas être nécessaire d'ajouter des lignes.

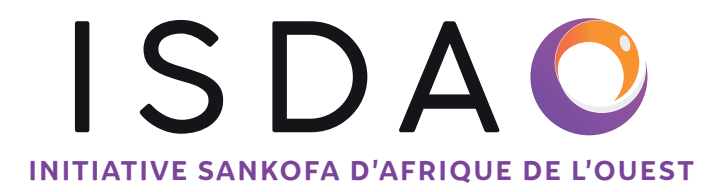

- ⇒ Cette section est où vous incluez des détails sur les activités prévues qui sont décrites dans votre demande (partie B dans le formulaire de proposition). Veuillez saisir toutes les informations budgétaires relatives aux activités que vous avez proposées dans votre demande.
- ⇒ Si vous présentez une demande de soutien de base seulement et que vous n'avez pas d'activités de projet spécifiques, ne remplissez pas cette section. Veuillez passer à la section C si celle-ci est liée à votre demande.
- ⇒ Dans le cadre des activités du projet, vous pouvez inclure des indemnités des pairs-es éducateurs-trices et des bénévoles qui sont spécifiquement liées aux activités du projet, le cas échéant.

## **COMMENT COMPLÉTER LA CATÉGORIE [C] SUR LES ACTIVITÉS DE SUIVI ET D'ÉVALUATION LIÉES À VOTRE DEMANDE**

⇒ La **CATÉGORIE C** vous oblige à remplir des activités ou des éléments que vous devrez capturer et/ou qui font partie de votre suivi et évaluation dans le cadre de la mise en œuvre de votre projet proposé. Veuillez saisir ici les informations relatives à votre demande. Si votre demande de financement ne nécessite pas cette section, veuillez passer à la section D si celle-ci concerne votre demande.

### **COMMENT REMPLIR LA CATÉGORIE [D] SUR LES COÛTS ORGANISATIONNELS ET ADMINISTRATIFS LIÉS À VOTRE DEMANDE**

- ⇒ La **CATÉGORIE D** vous demande de saisir tous vos besoins organisationnels et administratifs liés à cette demande de financement que vous soumettez à l'ISDAO. Veuillez noter que ces coûts pourraient inclure, par exemple, le loyer des bureaux, la connexion Internet, les appels téléphoniques, les factures de services publics, l'audit organisationnel et d'autres besoins administratifs et organisationnels connexes. S'il n'y a pas de tels besoins facturés sur cette demande de financement à l'ISDAO, s'il vous plaît ne rien remplir ici.
- ⇒ Veuillez inclure de brefs commentaires budgétaires/récits sur chaque ligne budgétaire qui peuvent aider ISDAO et notre Panel d'Activistes pour l'octroi des subventions (PAOS) à comprendre pourquoi vous facturez ce coût. Ils devraient être courts.
- ⇒ Une fois que vous avez terminé votre budget détaillé, le résumé de votre budget sera affiché sur la feuille de synthèse du budget dans la **section B** du document et aucune autre mesure n'est requise de votre part.

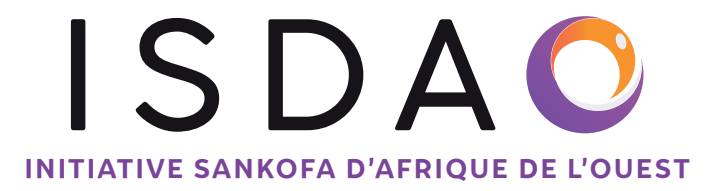

# **B. LIGNES DIRECTRICES DE L'ISDAO SUR: L'ÉLABORATION ET LA SOUMISSION DES RAPPORTS FINANCIERS**

# **INSTRUCTIONS – À LIRE AVANT DE COMMENCER À REMPLIR VOTRE RAPPORT FINANCIER**

Veuillez lire attentivement ces instructions car toute erreur peut désorganiser votre Rapport financier.

Le Modèle de rapport financier comprend les feuilles de calcul suivant :

- $\sqrt{}$  DATA
- ✔ Résumé ;
- ✔ Budget détaillé ;
- $\sqrt{\phantom{a}}$  Rapport Financier :
- $\sqrt{\phantom{a}}$  Grand Livre 1<sup>er</sup> Rapport ;
- $\sqrt{\phantom{a}}$  Grand Livre 2<sup>e</sup> Rapport ;
- $\checkmark$  Grand Livre Rapport Final.

# **1. Data**

Cette feuille de calcul donne la codification des lignes budgétaires du budget validé. Par exemple pour **la première ligne budgétaire de Catégorie A**, cela va donner : **CA01.**

## **2. Résumé**

#### **Section A**

- ⇒ Remplir les informations de votre organisation dans cette section.
- ⇒ Nous exigeons que tous les domaines de cette section soient remplis.
- ⇒ Veuillez inclure toutes les informations nécessaires avant de passer à la section suivante.

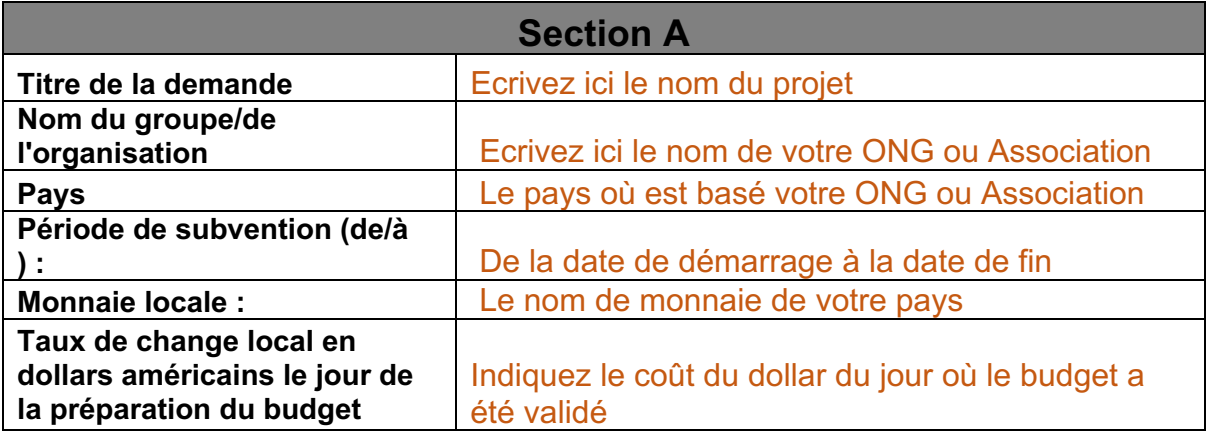

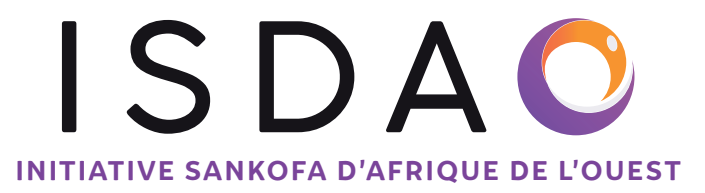

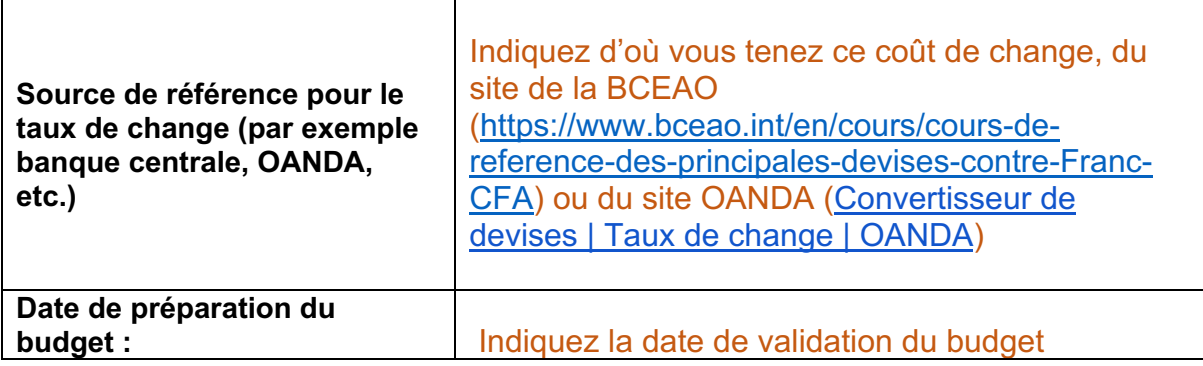

#### **Section B Ne rien inscrire dans cette section.**

#### **Section C**

Retranscrire les éléments renseignés dans le modèle budget que vous avez soumis lors de votre soumission en l'actualisant. Veuillez noter toute mise à jour (par exemple, si vous aviez fait une demande de financement pendant la période de soumission du budget et que vous aviez indiqué que ces fonds étaient "demandés" au moment de la soumission du budget, mais que ces fonds sont maintenant reçus, veuillez les indiquer comme "engagés").

#### **3. Budget détaillé**

Veuillez retranscrire les éléments et les coûts validés dans cette feuille de calcul.

En plus des quatre catégories indiquées dans le budget initial (catégories A, B, C et D), il y a à ce stade une cinquième catégorie - la catégorie E, qui concerne le Fonds RÉPONDRE. Si votre subvention ne comprend pas le Fonds RÉPONDRE, ne remplissez rien ici.

#### **COMMENT REMPLIR LA CATÉGORIE [E] SUR LES FONDS RÉPONDRE**

La **CATÉGORIE E** s'ajoute au budget que quand votre organisation/groupe est sélectionné-e par le biais du panel d'activistes pour l'octroi de subventions (PAOS).

⇒ La **Catégorie E** porte sur les fonds répondre de 1000\$ ajouté au budget de tous les partenaires subventionnés par l'ISDAO par le biais du PAOS régional (ou local dans le contexte de la Love Alliance)

#### **4. Rapport financier**

⇒ Ici vous verrez chaque catégorie. Cela comprend les catégories A, B, C, D, E et F. La catégorie F est liée au gain ou perte de change du Dollar à la monnaie locale.

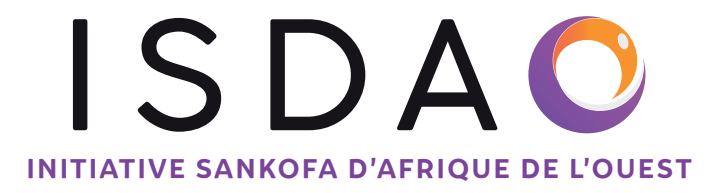

- ⇒ Sur la base du budget validé, veuillez remplir la colonne B avec les mêmes informations figurant à la colonne B de l'onglet « Budget détaillé » pour les catégories A, B, C, D et E.
- ⇒ La catégorie F ne sera remplie que si vous avez un gain de change. Après validation des dépenses à effectuer avec ce gain de change, vous renseigner l'intitulé de ces dépenses dans la colonne B.

#### ⇒ **Les données de cette feuille de calcul se génèrent automatiquement après avoir renseigné les Grands Livres.**

#### **5. Les Grands Livres**

⇒ Prenez soin de remplir les informations portant sur :

- Nom de l'organisation ;
- Pays ;
- Numéro de compte ;
- Période de rapportage du Grand-Livre;
- Taux de change (il doit être celui du jour de réception des fonds et justifié par l'avis de crédit, ou reçu de change) ;
- **Pour la partie Gain/Perte: ne rien inscrire car ce montant sera généré automatiquement.**
- ⇒ Chaque ligne du Grand-Livre doit correspondre à une opération effectuée. Et il faut remplir chaque colonne.

#### ⇒ **Date de la transaction**

Ici, il faut indiquer la date à laquelle l'opération a été effectuée. Par exemple « 02/07/2021 ». **Les dates doivent être chronologiques**, en utilisant le format : jour/mois/année

#### ⇒ **Ligne budgétaire**

Ici, il faut indiquer la ligne budgétaire à laquelle correspond l'opération en question. Par exemple « CB01 »

Faire attention de ne pas confondre le chiffre 0 (zéro) et la lettre O. Sinon, le montant de l'opération enregistré ne sera pas pris en compte dans l'onglet « Rapport Financier »

#### ⇒ **Référence de la transaction**

Dans cette colonne, il faut mettre le numéro de la pièce comptable en fonction de votre numérotation.

Si vous en n'avez pas, vous pouvez essayer la numérotation suivante, « ISDAO-2023-M1-001 » (ISDAO-Année 23-mois1-Numéro 001).

#### ⇒ **Description de la transaction**

Ici, veuillez décrire la transaction en quelques mots. Par exemple « Acompte pour la location de salle pour l'atelier sur les techniques de plaidoyer »

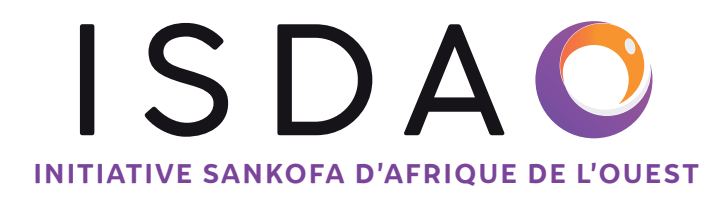

#### ⇒ **Numéro de Chèque**

Ici, il est question d'indiquer le numéro du chèque qui a permis de faire le paiement de l'opération décrite.

- Si le même chèque a servi à faire le paiement de plusieurs opérations, il faut le répéter autant de fois que nécessaire.
- Même si les dépenses ont été faites en espèces, par exemple « Caution pour la location d'une salle pour l'atelier sur les techniques de plaidoyer » ou « Per diem des participants pour l'atelier sur les techniques de plaidoyer » , il y a un chèque associé à ces dépenses. Le numéro du chèque qui vous a permis d'effectuer ces paiements doit être inscrit.

#### ⇒ **Montant reçu ou trop perçu à reverser (monnaie locale) A**

Cette colonne, il faut la remplir que quand vous reversez des fonds sur le compte bancaire. Cela peut être les fonds reçus de l'ISDAO (ceci se calcule automatiquement) ou un reversement fait par votre structure pour un trop perçu ou reste de fonds d'une activité. Dans ce cas la ligne budgétaire est « RB ».

#### ⇒ **Décaissement (monnaie locale) B**

Ici, il faut mettre le montant des dépenses effectuées dans la monnaie locale. Il ne faut pas arrondir les montants.

#### ⇒ **Les autres colonnes il ne faut rien y inscrire elles se calculent automatiquement.**

⇒ Pour l'enregistrement des réceptions de fonds de l'ISDAO, après avoir renseigné la date de la transaction, la ligne budgétaire de la transaction, la référence de la transaction, la description de la transaction, la prochaine colonne à renseigner est « Montant reçu \$ ».

Vous rentrez le montant en Dollars américains que l'ISDAO vous a envoyé et le reste se calcule automatiquement. Ceci est le montant indiqué dans la confirmation SWIFT du paiement.

⇒ Les enregistrements dans le prochain Grand Livre se font que lorsque vous recevez un nouveau virement.

**Dans le Grand Livre, il doit figurer toutes les dépenses effectuées directement par la banque ou par la caisse.**

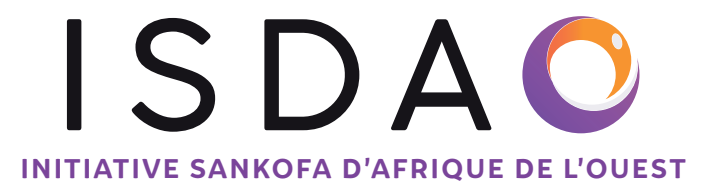

# **C. LIGNES DIRECTRICES DE L'ISDAO SUR: LES PIÈCES JUSTIFICATIVES**

# **INSTRUCTIONS – À LIRE AVANT DE COMMENCER À MONTER VOS PIÈCES COMPTABLES**

Veuillez lire attentivement ces instructions car toute erreur ou toute omission peut entraîner une justification partielle ou insuffisante de vos transactions.

#### **1. PIÈCES COMPTABLES**

#### ü **Contrôle préalable**

- Vérifier que les montants des factures et des listes d'émargement sont correctement écrits et sans ratures ni surcharges.
- Vérifier que les totaux sur les factures, reçus de paiement et autres listes d'émargement sont justes.
- Vérifier que chaque opération effectuée à une preuve de paiement (chèque, ordre de virement, bon de sortie de caisse etc.)
- Renommer chaque pièce comptable avec le numéro de « Référence Transaction » du Grand Livre auquel elle appartient.

#### ü **Guide de justification des dépenses**

- Salaire ou prime
	- Contrat ou document indiquant le montant de la prime signé par le/la bénéficiaire et le/la responsable du paiement, ET
	- la fiche d'émargement ou tout autre document attestant que le/la bénéficiaire a reçu son salaire ou sa prime, ET
	- la preuve de paiement (chèque, ordre de virement, bon de sortie de caisse etc.)
- **Honoraires Consultant-es ou Animateurs-trices** 
	- Contrat ou document indiquant le montant des honoraires signé par le/la bénéficiaire et le/la responsable du paiement, ET
	- La fiche d'émargement ou tout autre document attestant que le/la bénéficiaire a reçu ses honoraires, ET
	- La preuve de paiement (chèque, ordre de virement, bon de sortie de caisse etc.)

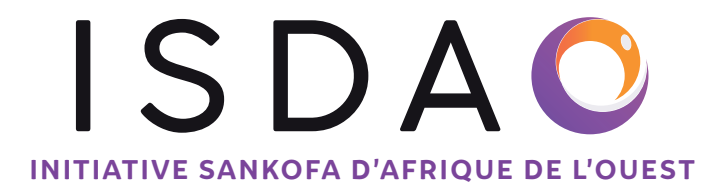

- Location de salle ou pause-café/déjeuner ou Hébergement
	- Documentation sur vos procédures de sélection du fournisseur ou un mémo expliquant le choix du fournisseur, ET
	- La facture, ET
	- La preuve de paiement (chèque, ordre de virement ou bon de sortie de caisse etc.)
- Perdiem ou frais de transport
	- Fiches d'émargement avec les montants bien écrits et lisibles, signées par les bénéficiaires. ET
	- La preuve de paiement (chèque, ordre de virement ou bon de sortie de caisse etc.)
- Achat de matériels ou équipements
	- Procédures de sélection du fournisseur ou mémo expliquant le choix du fournisseur, ET
	- La facture, ET
	- La preuve de paiement (chèque, ordre de virement ou bon de sortie de caisse etc.)
- Coûts administratifs
	- Factures ou reçus de paiement, ET
	- La preuve de paiement (chèque, ordre de virement ou bon de sortie de caisse etc.)
- Les fonds Répondre
	- Mémo expliquant le cas qui **nécessite** le **décaissement** des fonds, ET
	- La facture, ET
	- La preuve de paiement (chèque, ordre de virement ou bon de sortie de caisse etc.)

# **2. COMMENT RENOMMER LES PIÈCES COMPTABLES**

- Attribuer un numéro de « Référence de Transaction » unique à chaque pièce.
- Le numéro de transaction qui se trouve dans le Grand Livre doit être le même que doit porter la pièce comptable qui justifie cette transaction.

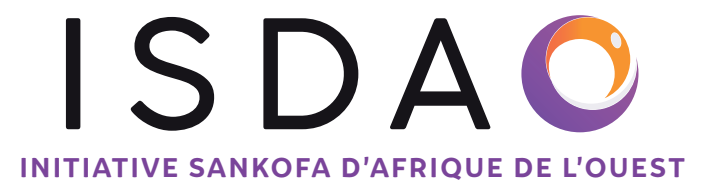

# **3. DOCUMENTS JUSTIFICATIFS À ENVOYER AVEC LES RAPPORTS FINANCIERS**

# **Pour les subventions d'un montant inférieur ou égal à 6000\$**

- Avis de crédit ou tout autre document justifiant le taux de change (reçu de change), OU
- Relevé de compte qui indique le paiement reçu de l'ISDAO, le jour de la réception et le montant recu

ET

- Fichier Excel du rapport financier.
- **Les pièces comptables ne sont pas exigées. Cela n'exclut pas le fait que vous devez constituer les pièces comptables des autres transactions et les archiver. Une équipe de l'ISDAO va les passer en revue lors des visites des partenaires subventionnés.**

#### **Pour les subvention d'un montant supérieur à 6000\$**

- Avis de crédit ou tout autre document justifiant le taux de change (reçu de change), OU.
- Relevé de compte qui indique le paiement reçu de par l'ISDAO, et qui indique le jour de la réception et le montant reçu,

ET

- Fichier Excel du rapport financier, ET
- **Les pièces comptables renommées, pour les dépenses d'un montant supérieur ou égal à 500\$. Cela n'exclut pas le fait que vous devez constituer les pièces comptables des autres transactions et les archiver. Une équipe de l'ISDAO va les passer en revue lors des visites des partenaires subventionnés.**

**NB: Pour toutes les subventions octroyées, y compris pour les subventions d'un montant inférieur ou égal à 6000\$ et les subventions d'un montant supérieur à 6000\$ le Département Finances de l'ISDAO se réserve le droit de demander des pièces justificatives des transactions figurant dans le fichier excel fourni en cas de besoin.**